## **IP Device Internet Connection**

## **How to be sure you device are accessible on the Internet / Wan**

The factory defaults on the IP device(s) are set to 192.168.0.120

Devices uses three ports which default values are as follows:

80 Standard WWW port.

30001 Video / Communication and data. For NVMS software

554 RTSP. Streaming Video for Onvif or standard streaming to quicktime / VLC player etc.

Always the first check before and installation / configuration is that you can successfully ping the device in question, and that you don't just connect many new devices as they will conflict on the default IP. The exception to this rule is that when setup via the NVMS you can configure multiple Devices from factory defaults, and then set each to the required settings.

If you are unsure about the elements involved in the IP - IP testing and connection, it's strongly advised to seek help from an IP professional, or from the assistance of your IT department.

For our example we using the two cameras from the one IP. Which could work on the Internet also.

http://cctv1.someddns.com:8080 (note: this is a made up name just for references purposes) (Please set to our own DDNS or DNS or Fixed IP values as required.)

The following are the simple steps that need to be verified for successful installation is done:

- 1. Set each IP device for internal LAN use. Verify this is all working. via NVMS or I.E.
- 2. Set Route Mapping and Device Port for each device as required.
- 3. Set your router to be sure external IP request to these ports selected are correctly forwarded to the right IP device. Commonly called Port Forwarding. Check website *http://portforward.com/* for details for your own router or user guide supplied with your product.

Below shows the simple example of installation for IP camera.

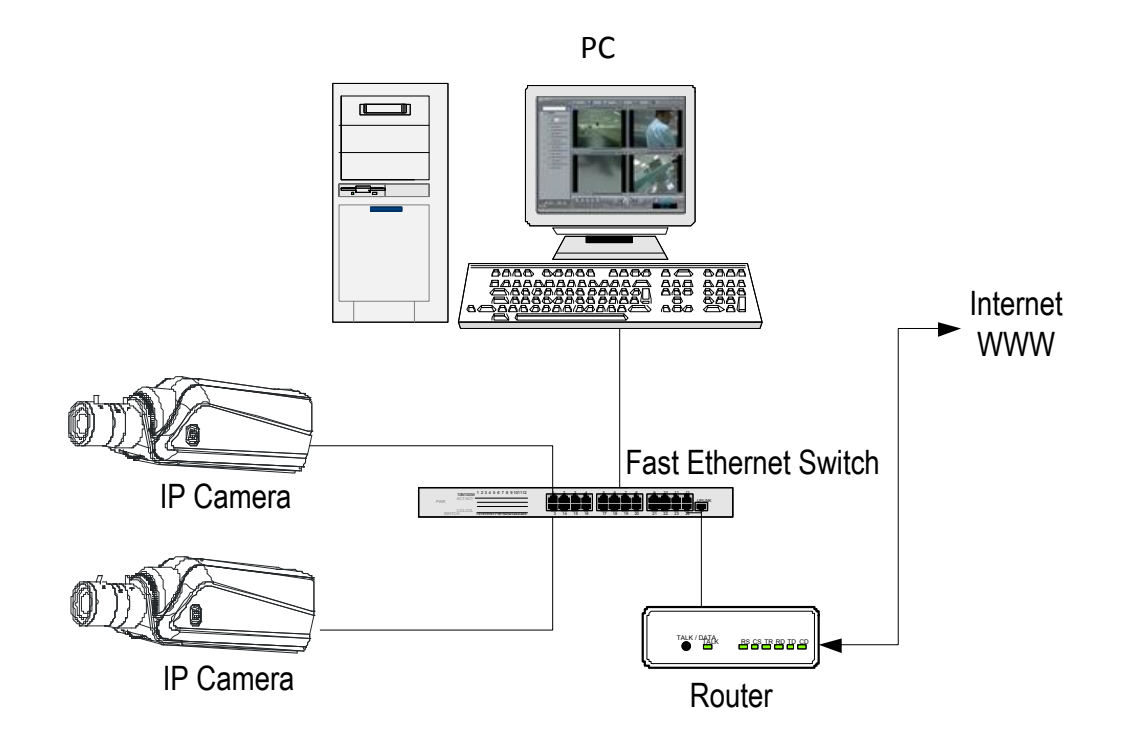

## **Camera settings.**

**Example setting for camera for http://cctv1.someddns.com:8080.**

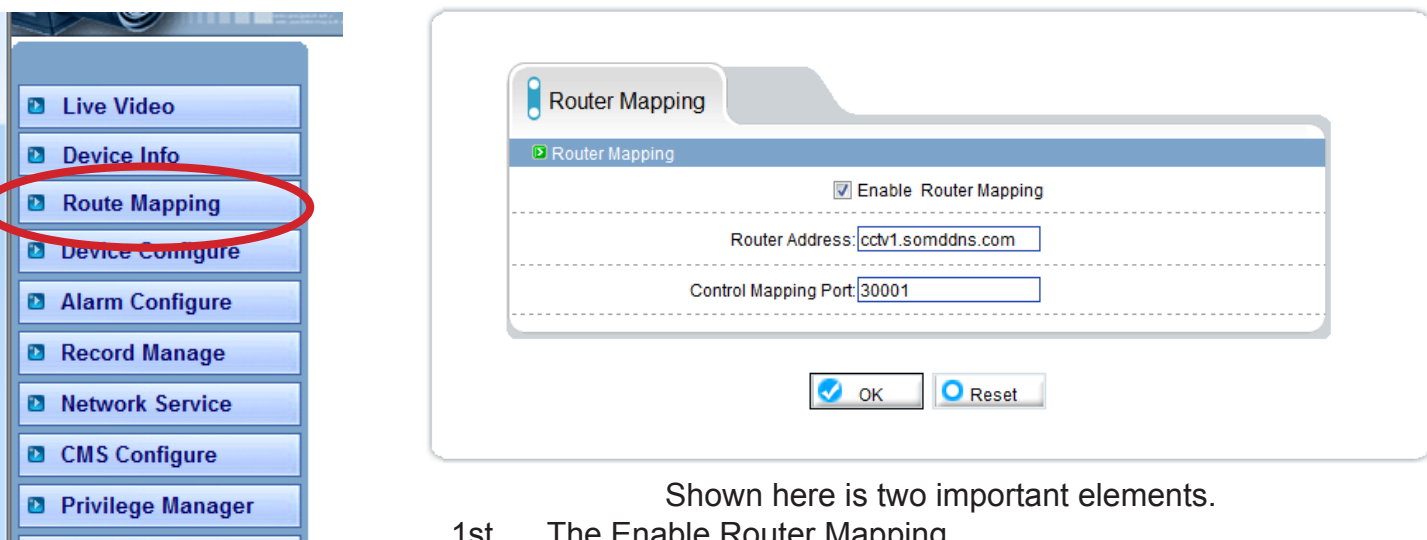

1st The Enable Router Mapping.

2nd The IP address for internet. (IP or DNS name accepted)

3rd The ports used for the Video / Audio streaming. default 30001

The most common thing missing is these ports as you would still be able to connect to the camera via the browser but will see No Video.

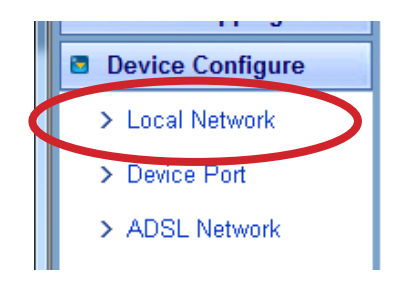

**D** Device Restart **D** Default Settings

On the Lan Settings, the IP is an internal IP inside the Router, you may connect to a DHCP router but it's best **not** to use this but use a fixed IP due in case the internal IP is changed just to the router resetting to another IP. So your Port rules will fail to connect to the right device.

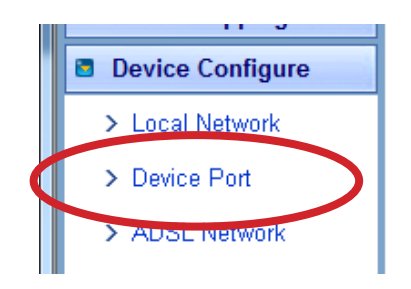

The control Port(s) are important here you see the Http Port set to 8080, and we keep 30001 & 544 to standard values.

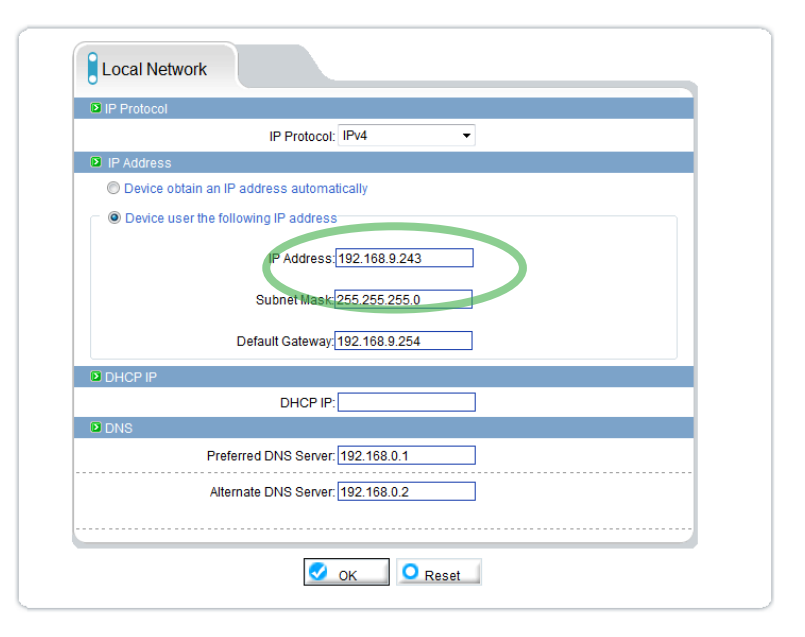

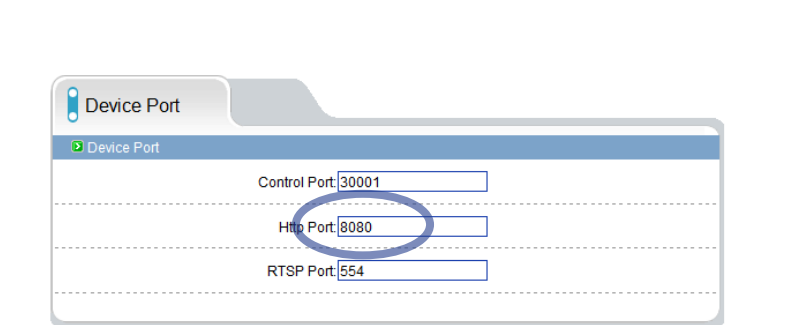

Your router must have the rules to forward the port request 8080 as well as the ports 30001 & 554 to the internal IP address 192.168.9.243 for our example. You need set to the IP what you have used on your network.